# DPS-M-LP CIŚNIEŃ Z WYŚWIETLACZ CIŚNIEN Z WYŚWIETLACZEM

Instrukcja montażu i obsługi

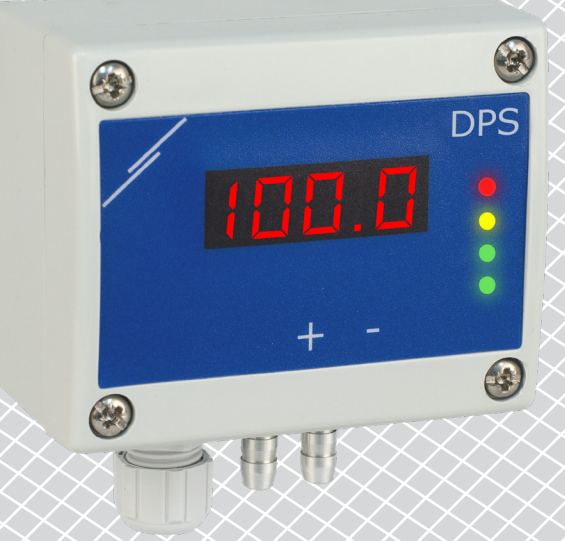

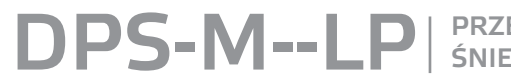

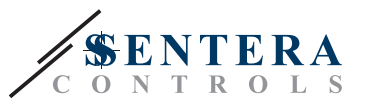

## **Spis treści**

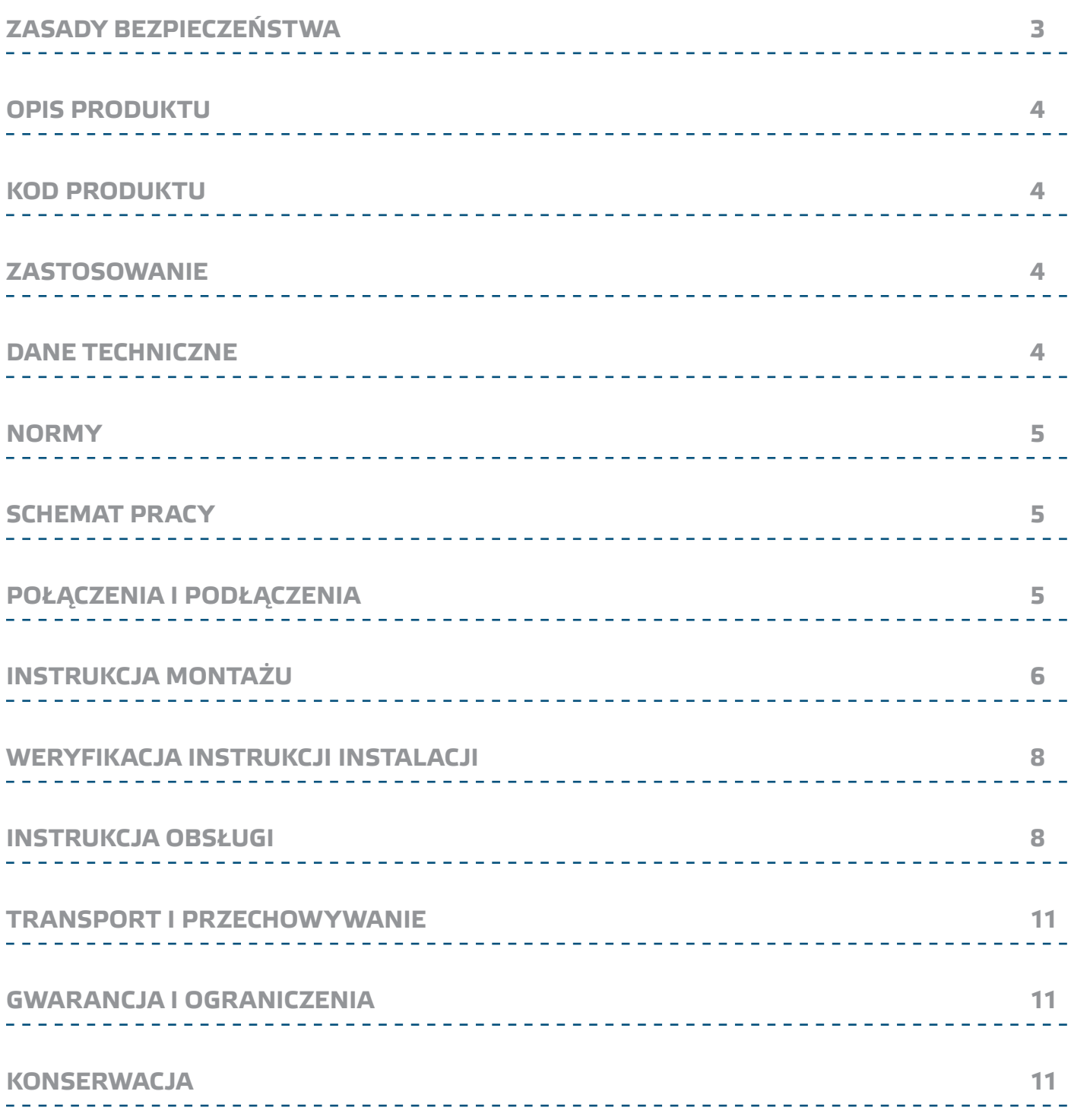

PRZETWORNIK RÓŻNICY CI-<br>ŚNIEŃ Z WYŚWIETLACZEM

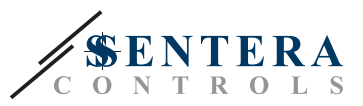

## **ZASADY BEZPIECZEŃSTWA**

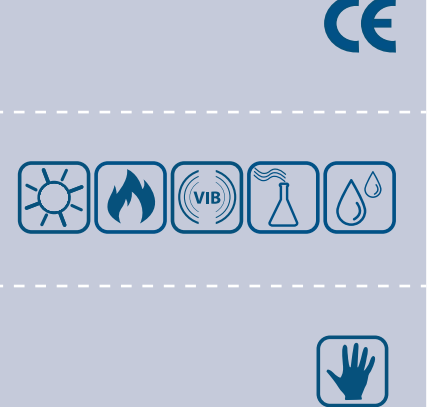

Przeczytaj wszystkie informacje, dane techniczne, mapę rejestrów Modbus, instrukcje montażu i obsługi oraz zapoznaj się z okablowaniem i schematem połączeń przed rozpoczęciem pracy z produktem. W celu zapewnienia bezpieczeństwa osobistego, a także bezpieczeństwa i najlepszej wydajności sprzętu, upewnij się, że w pełni rozumiesz zawartość dokumentów przed rozpoczęciem instalacji, użytkowania i konserwacji produktu.

W celu zapewnienia bezpieczeństwa i ze względów licencyjnych (CE) zabronione jest użytkowanie niezgodne z przeznaczeniem i modyfikowanie produktu.

Produkt nie powinien być narażony na ekstremalne warunki, takie jak: wysokie temperatury, bezpośrednie światło słoneczne lub wibracje. Długotrwałe narażenie na opary chemiczne w wysokim stężeniu może wpływać na działanie produktu. Upewnij się, że warunki otoczenia w którym zamontowany jest produkt jest suche i pozbawione kondensacji.

Wszystkie instalacje powinny być zgodne z lokalnymi przepisami BHP oraz lokalnymi normami elektrycznymi. Ten produkt może być zainstalowany tylko przez inżyniera lub technika, który posiada specjalistyczną wiedzę na temat sprzętu i zasad bezpieczeństwa.

Unikaj kontaktu z częściami podłączonymi do napięcia, zawsze obsługuj produkt ostrożnie. Zawsze odłączaj zasilanie przed przystąpieniem do podłączania kabli zasilających, serwisowaniem lub naprawą sprzętu.

Za każdym razem sprawdź, czy używasz odpowiedniej mocy, przewody mają odpowiednią średnicę i właściwości techniczne. Upewnij się, że warunki otoczenia w którym zamontowany jest produkt jest suche i pozbawione kondensacji.

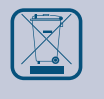

Wymagania dotyczące utylizacji sprzętu i opakowań powinny być zawsze brane pod uwagę i wdrażane zgodnie z lokalnymi i krajowymi przepisami / regulacjami.

Jeśli masz pytania, na które nie ma odpowiedzi, skontaktuj się z pomocą techniczną lub skonsultuj się ze specjalistą.

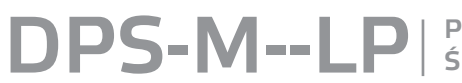

PRZETWORNIK RÓŻNICY CI-

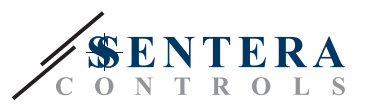

## **OPIS PRODUKTU**

Seria DPS-М - LP to przetworniki różnicy ciśnienia (-125–125 Pa), które są wyposażone w pełni cyfrowy przetwornik ciśnienia przeznaczony do szerokiego zakresu zastosowań. Odczyt prędkości powietrza jest dostępny po podłączeniu zewnętrznego zestawu przyłączeniowego rurki Pitota. Są one dostarczane przez Power over Modbus, a parametry są dostępne za pośrednictwem Modbus RTU (oprogramowanie 3SModbus lub Sensistant).

## **KOD PRODUKTU**

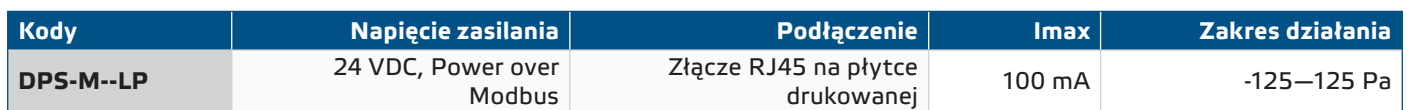

## **ZASTOSOWANIE**

- Pomiar różnicy ciśnień, prędkości powietrza lub przepływu objętościowego w aplikacjach HVAC
- Zastosowania nadciśnieniowe: czyste pomieszczenia w celu uniknięcia zanieczyszczenia cząsteczkami lub klatki schodowe dla bezpieczeństwa przeciwpożarowego
- Zastosowania podciśnieniowe: kuchnie restauracyjne i laboratoria zajmujące się zagrożeniami biologicznymi
- Zastosowanie przepływu objętościowego: zapewnienie minimalnej legalnej prędkości wentylacji (m3/h) dla budynków

## **DANE TECHNICZNE**

- 4-cyfrowy 7-segmentowy wyświetlacz LED wskazujący różnicę ciśnień lub przepływ powietrza
- Wbudowany cyfrowy czujnik różnicy ciśnień o wysokiej rozdzielczości
- Minimalny zakres różnicy ciśnień: 5 Pa
- Minimalny zakres przepływu: 10 m3/h
- Minimalny zakres prędkości powietrza: 1 m/s
- Czas odpowiedzi do wyboru: 0.1–10 s
- Wdrożony współczynnik K.
- Odczyt ciśnienia różnicowego, objętości lub prędkości powietrza za pośrednictwem Modbus RTU
- Prędkość powietrza można zmierzyć za pomocą Modbus RTU (przy użyciu zewnętrznego zestawu przyłączeniowego rurki Pitota PSET-PTX-200)
- Do wyboru minimalne i maksymalne zakresy robocze
- Funkcja resetowania rejestrów Modbus (do wartości fabrycznych)
- 3 diody LED z regulowanym natężeniem światła do wskazywania stanu
- Komunikacia Modbus RTU
- Procedura kalibracji czujnika za pomocą przełącznika dotykowego
- Aluminiowe końcówki ciśnieniowe
- Dokładność: ± 2% zakresu roboczego
- Warunki otoczenia:
- ► Temperatura: -5—65 °C
- ► Wilgotność: <100% rH (bez kondensacji)
- Temperatura przechowywania: -20—70 ° C

# **PS-M--LP**

PRZETWORNIK RÓŻNICY CI-<br>ŚNIEŃ Z WYŚWIETLACZEM

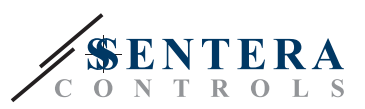

 $\epsilon$ 

## **NORMY**

■ Dyrektywa EMC 2014/30 / WE:

► EN 61326-1: 2013 Urządzenia elektryczne do pomiarów, kontroli i zastosowań laboratoryjnych. Wymagania dotyczące kompatybilności elektromagnetycznej. Część 1 Wymagania ogólne;

- ► 61326-3-2-2015 Sprzęt elektryczny do pomiarów, kontroli i zastosowań laboratoryjnych. Wymagania EMC. Część 3-2. Wymagania szczegółowe - Konfiguracja testu, warunki pracy i kryteria wydajności przetworników ze zintegrowanym lub zdalnym kondycjonowaniem sygnału
- Dyrektywa w sprawie zużytego sprzętu elektrycznego i elektronicznego Dyrektywa WEEE 2012/19 / UE
- Dyrektywa RoHs 2011/65 / UE w sprawie ograniczenia stosowania szkodliwych substancji w urządzeniach elektrycznych i elektronicznych

## **CHEMAT PRACY**

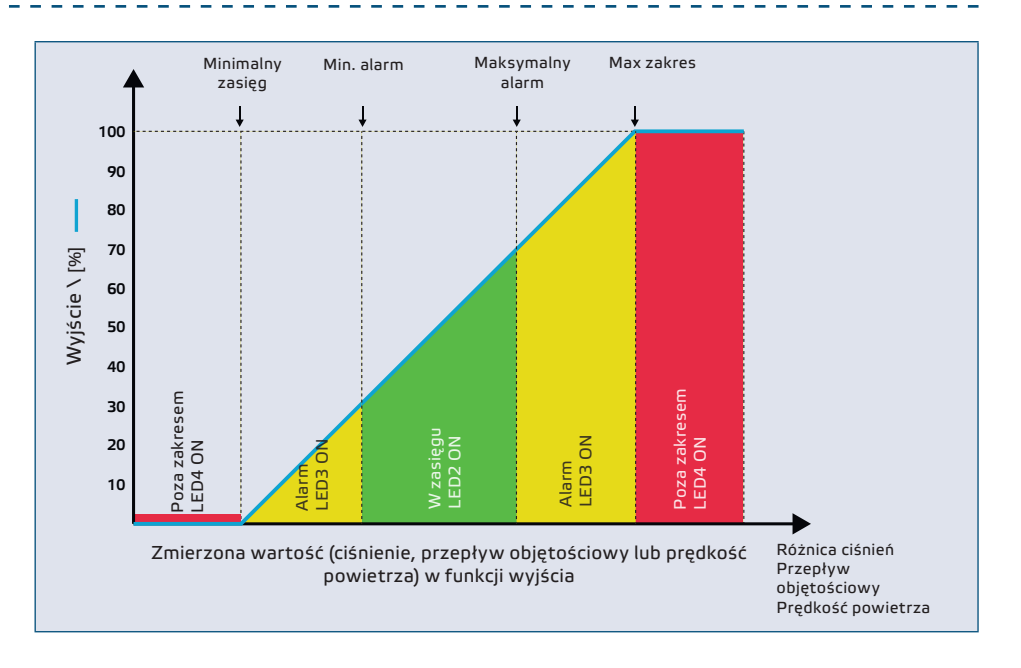

## **POŁĄCZENIA I PODŁĄCZENIA**

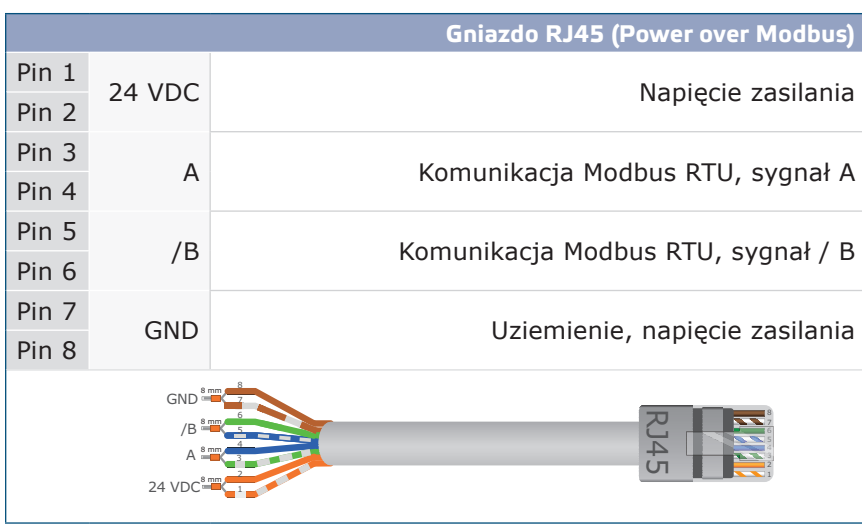

**powrót do spisu treści**

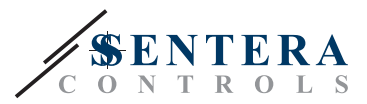

## **INSTRUKCJA MONTAŻU**

Przed rozpoczęciem montażu urządzenia przeczytaj uważnie rozdział *"***Bezpieczeństwo i środki ostrożności"**. Wybierz gładką powierzchnię do instalacji (ścianę, panel itp.) I wykonaj następujące kroki:

- **1.** Odkręć przednią pokrywę obudowy, aby ją wyjąć.
- **2.** Zamocuj obudowę na powierzchni za pomocą odpowiednich łączników, zachowując wymiary montażowe pokazane na **rys. 1** i prawidłowa pozycja montażu pokazana na **rys. 2** poniżej.

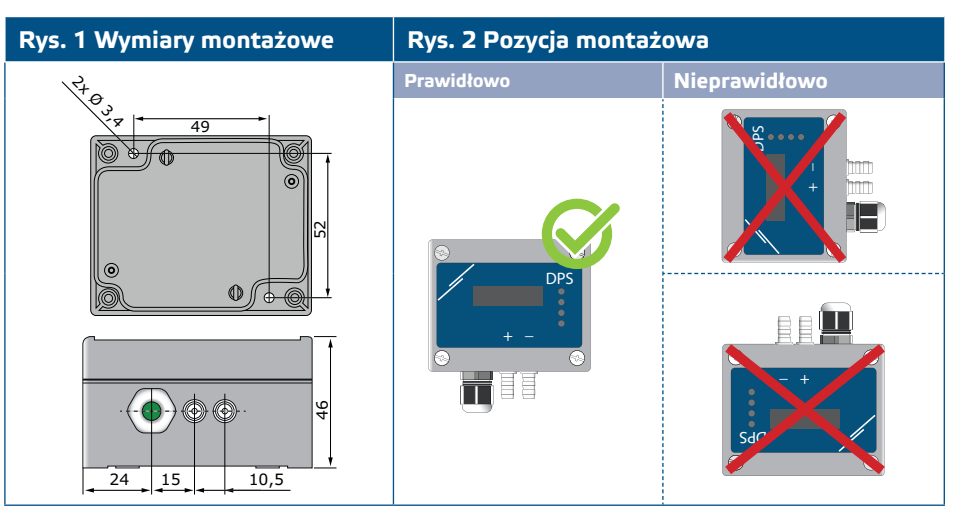

- **3.** Włóż kabel do dławika kablowego.
- **4.** Zaciśnij kabel RJ45 i podłącz go do gniazda, patrz **Rys. 3** i rozdział **"Podłączenia i połączenia"**.

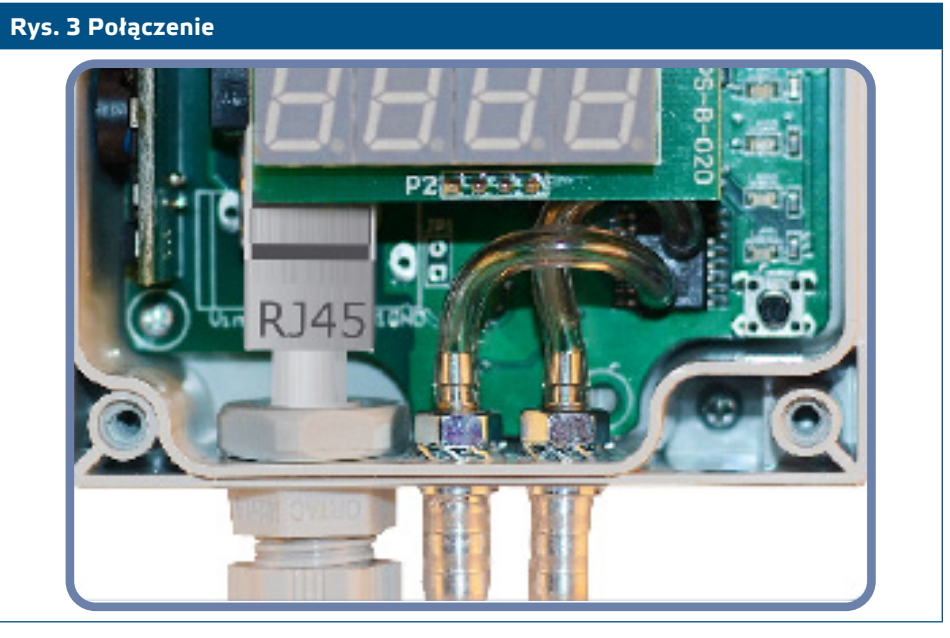

- **5.** Podłącz dysze do kanału (patrz **Rys. 4**). W zależności od zastosowania należy użyć specjalnego zestawu połączeń do połączenia dysz urządzenia z kanałem:
	- **5.1** Do pomiaru różnicy ciśnień użyj zestawu PSET-QF lub PSET-PVC (domyślnym ustawieniem urządzenia jest pomiar ciśnienia);
	- **5.2** Aby zmierzyć przepływ objętościowy, użyj zestawu przyłączeniowego rurki PSET-PT Pitot, zestawu przyłączeniowego PSET-QF lub PSET-PVC. W przypadku korzystania z PSET-PT należy wprowadzić pole przekroju poprzecznego kanału \ [cm²] w rejestrze Modbus 63. Jeśli używasz PSET-QF lub PSET-PVC, wprowadź współczynnik K wentylatora (dostarczony przez producenta wentylatora / silnika) w rejestrze 62 Modbus.

#### **powrót do spisu treści**

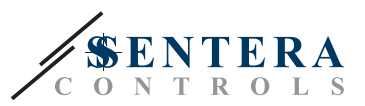

W przypadku, gdy współczynnik K nie jest znany, przepływ objętościowy jest obliczany na podstawie powierzchni przekroju kanału (rejestr utrzymywania 63) pomnożonej przez prędkość powietrza (prędkość powietrza Pitota (rejestr utrzymywania 64) powinna być włączona i podłączona rura Pitota). **5.3** Aby zmierzyć prędkość powietrza, użyj zestawu PSET-PT i włącz prędkość

powietrza w rurce Pitota za pomocą rejestru przytrzymującego 64. W takim przypadku współczynnik K wentylatora musi wynosić 0.

#### **Rys. 4 Podłączanie z akcesoriami**

**Aplikacja 1: Pomiar różnicy ciśnień \ [Pa] lub przepływu objętościowego [[m3 / h] za pomocą PSET-PVC (lub PSET-QF) Aplikacja 2: Pomiar przepływu objętościowego [[m³ / h] lub prędkości powietrza [[m / s] za pomocą PSET-PT** DPS **+D -S** DPS

#### **6.** Włącz zasilacz.

**Ustawienia zaawansowane**

Aby zapewnić poprawną komunikację, NBT musi być aktywowany tylko w dwóch urządzeniach w sieci Modbus RTU. W razie potrzeby włącz rezystor NBT przez 3SModbus lub Sensistant (*Rejestr wstrzymujący 9*).

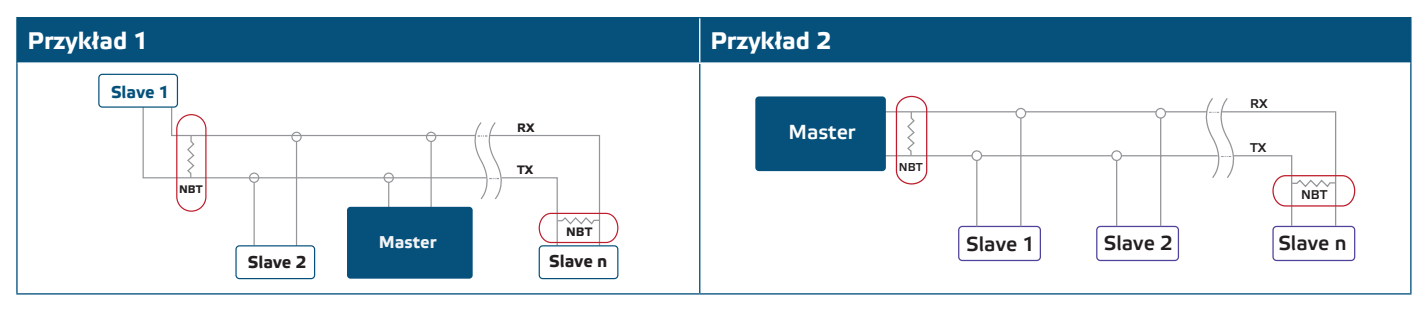

**PRZYPOMNIENIE** *W sieci Modbus RTU muszą zostać aktywowane dwa terminale magistrali (NBT).*

- **7.** Załóż pokrywę i zabezpiecz śrubami.
- **8.** Dostosuj ustawienia fabryczne do żądanych za pomocą oprogramowania 3SModbus lub konfiguratora Sensistant. Aby zobaczyć domyślne ustawienia fabryczne, patrz *Mapa rejestrów Modbus*.

## **PRZYPOMNIENIE**

*Pełne dane dotyczące rejestru Modbus znajdują się w Mapa rejestrów Modbus, która jest osobnym dokumentem dołączonym do kodu artykułu na stronie internetowej i zawiera listę rejestrów. Produkty z wcześniejszymi wersjami oprogramowania układowego mogą nie być zgodne z tym spisem.* 

MIW-DPS-M--LP-PL-000-07/11/2020 www.sentera.eu 7 - 11

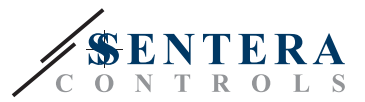

## **WERYFIKACJA INSTRUKCJI INSTALACJI**

Ciągłe zielone wskazanie LED1, jak pokazano na **rys. 7** *Wskaźnik komunikacji Power / Modbus oznacza*, że urządzenie jest zasilane. Jeśli dioda LED1 nie jest włączona, sprawdź połączenia ponownie.

Migające zielone wskazanie LED1, jak pokazano na **rys. 7** *Wskazanie komunikacji zasilania / Modbus oznacza*, że urządzenie wykryło sieć Modbus. Jeśli dioda LED1 nie miga, sprawdź ponownie połączenia.

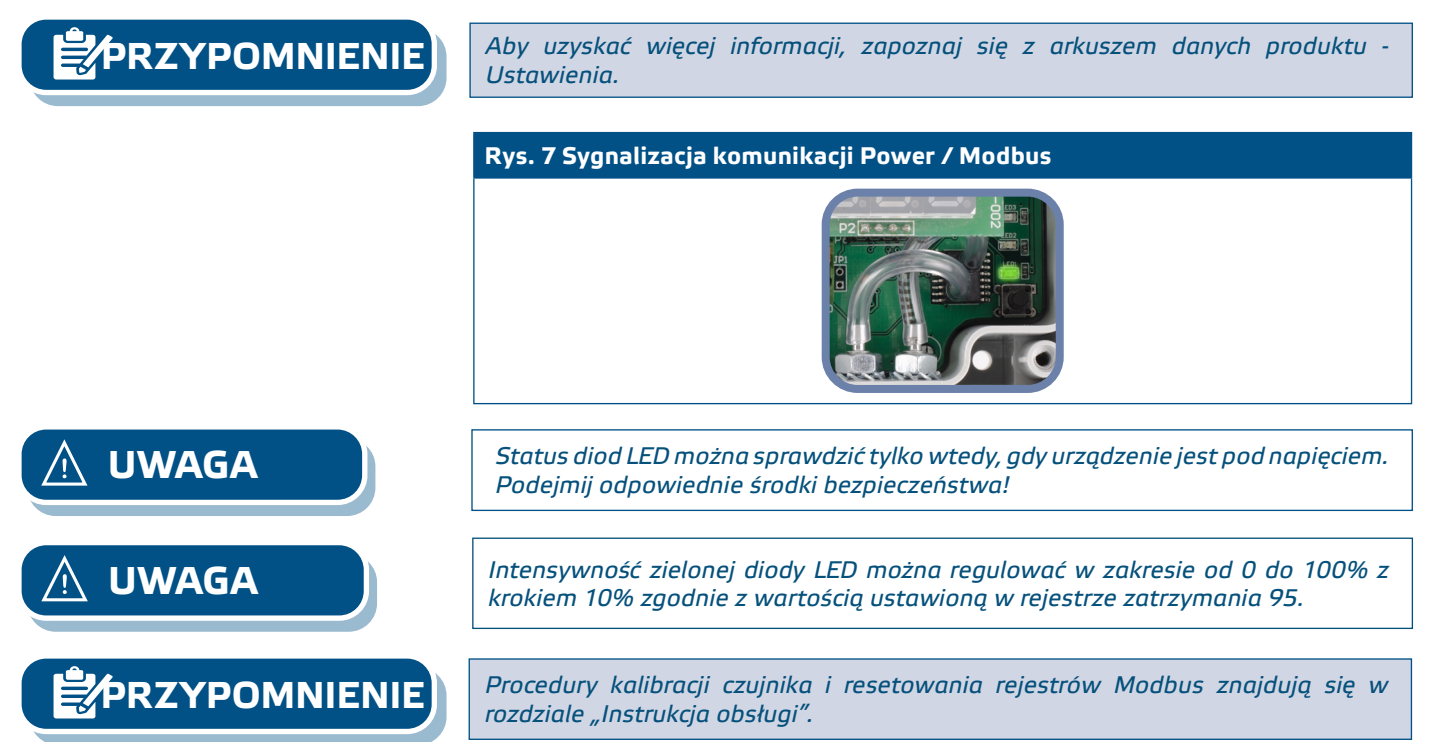

## **INSTRUKCJA OBSŁUGI**

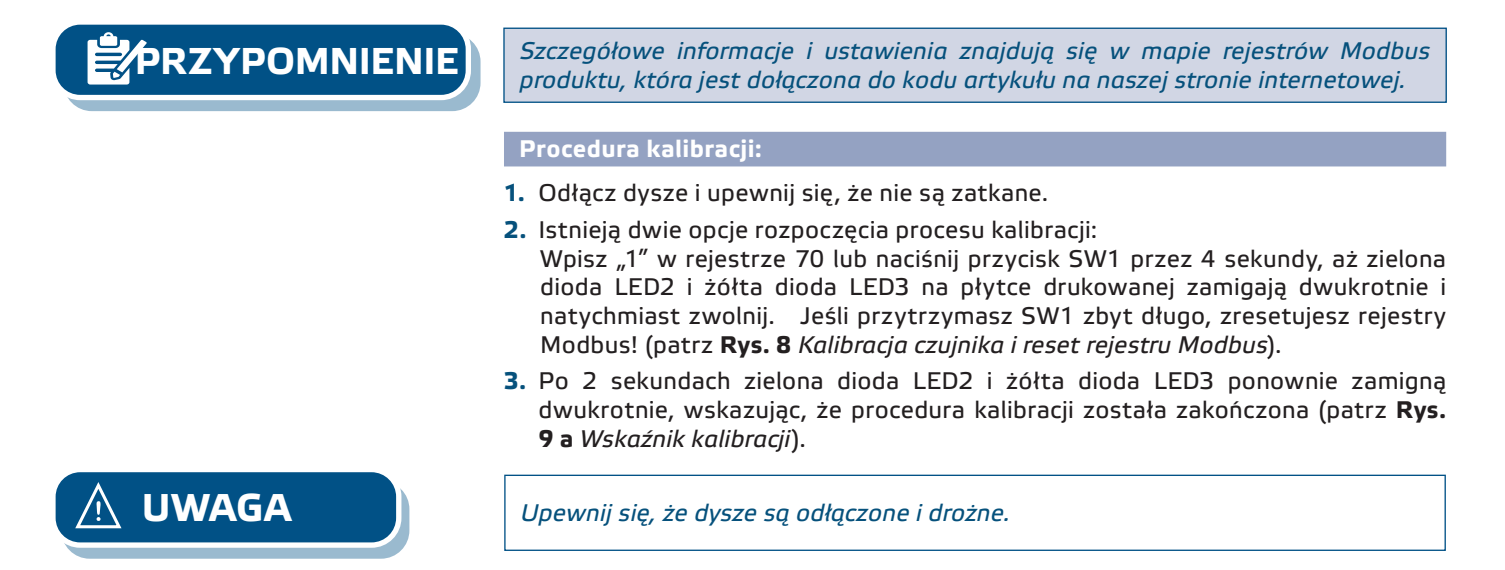

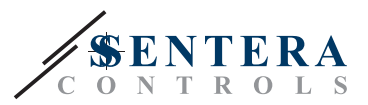

#### **Procedura resetowania rejestrów Modbus:**

- **1.** Naciśnij przełącznik taktowy SW1 przez 4 sekundy, aż zielona dioda LED2 i żółta dioda LED3 na płytce drukowanej zamigają dwukrotnie i przytrzymaj przełącznik, aż obie diody ponownie zamigają trzy razy (patrz **Rys. 8** *Kalibracja czujnika i Modbus wyzeruj rejestr).*
- **2.** Rejestry Modbus są resetowane do wartości domyślnych (ustawienie fabryczne).
- **3.** Podczas procedury resetowania Modbus na wyświetlaczu pojawi się "H" (patrz **Rys. 9 b** *Wskazanie resetowania Modbus*).

## **Rys. 8 Kalibracja czujnika i reset rejestru Modbus Rys. 9 Wskazanie kalibracji i zerowania Modbus SW1 LED1 LED2 LED3 LED4 9 a Wskazanie kalibracji 9 b Wskazanie resetu Modbus**

**Procedura resetowania rejestrów wstrzymania komunikacji:**

**1.** Załóż zworkę na styki 1 i 2 złącza P4 na dłużej niż 20 sekund, gdy urządzenie jest zasilane (patrz **Rys. 10**).

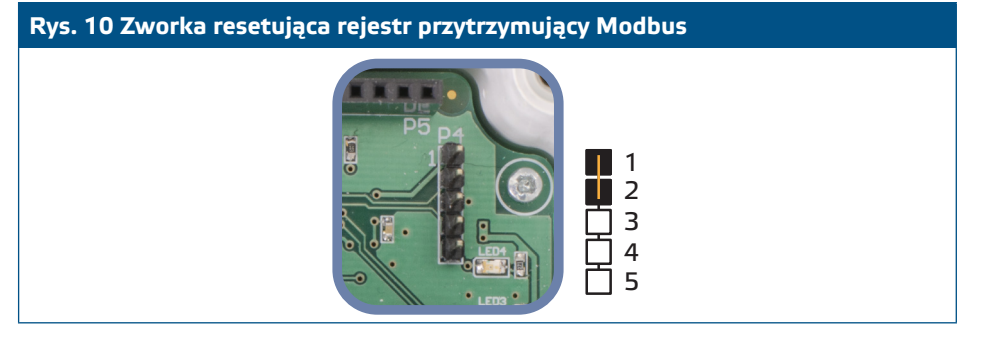

- **2.** Rejestry przechowujące komunikację Modbus od 1 do 3 zostaną zresetowane do wartości domyślnych.
- **3.** Zdejmij zworkę.

**UWAGA** *Prawidłowy odczyt prędkości powietrza jest możliwy tylko wtedy, gdy jest to możliwe poprzez przytrzymanie rejestru 64 (prędkość powietrza Pitota), a nadajnik jest podłączony do odpowiedniego zestawu połączeń rurki Pitota (PSET-PTX-200).* 

**Ustawienia wyświetlania** 

Wyświetlanie jest włączane poprzez zapisanie "1" w rejestrze przechowującym 91 (odczyt pomiaru). Napis "0" wyłączy wyświetlacz.

Gdy wyświetlacz jest włączony, jego tryb zależy od wartości w rejestrze przechowującym 61 (Tryb pracy). Istnieją trzy tryby wyświetlania aktywowane poprzez wpisanie odpowiedniej liczby do rejestru 61 - patrz tabela poniżej:

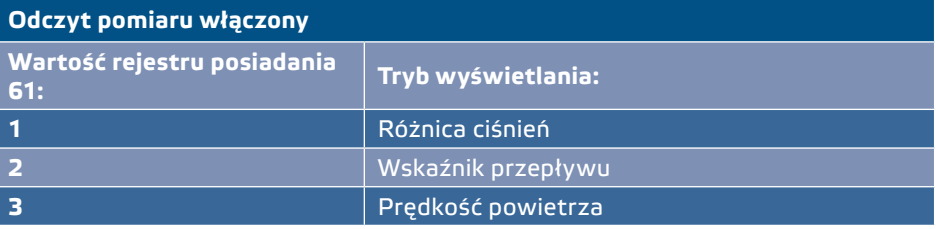

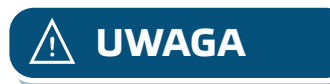

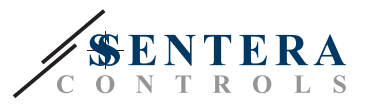

#### **1. Tryb wyświetlania ciśnienia różnicowego** (patrz **rys. 11**):

**1.1** Wyświetlacz LED wskazuje poziom różnicy ciśnień z rozdzielczością 0,1 Pa, jeśli poziom jest niższy niż 100 Pa. Jednak powyżej 100 Pa rozdzielczość wynosi 1 Pa. W obu przypadkach oprogramowanie 3SModbus wskazuje rzeczywistą wartość. Patrz **Rys. 11** poniżej.

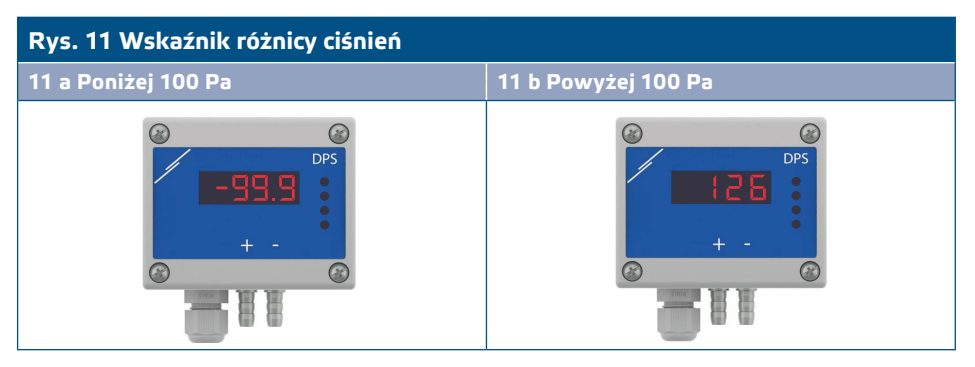

- **1.2** Wskazanie poza zakresem:
	- ► Wyświetlacz pokazuje "Lo" co 3 sekundy, w przypadku gdy zmierzona różnica ciśnień jest niższa niż minimalna granica zakresu regulacji ustawiona za pomocą odpowiedniego rejestru utrzymywania (patrz **Rys. 12 a**).
	- $\blacktriangleright$  W przypadku, gdy zmierzona różnica ciśnień jest wyższa niż maksymalna granica zakresu kontrolnego, wyświetlacz pokazuje "HI" co 3 sekundy (patrz **Rys. 12 b**) *.*

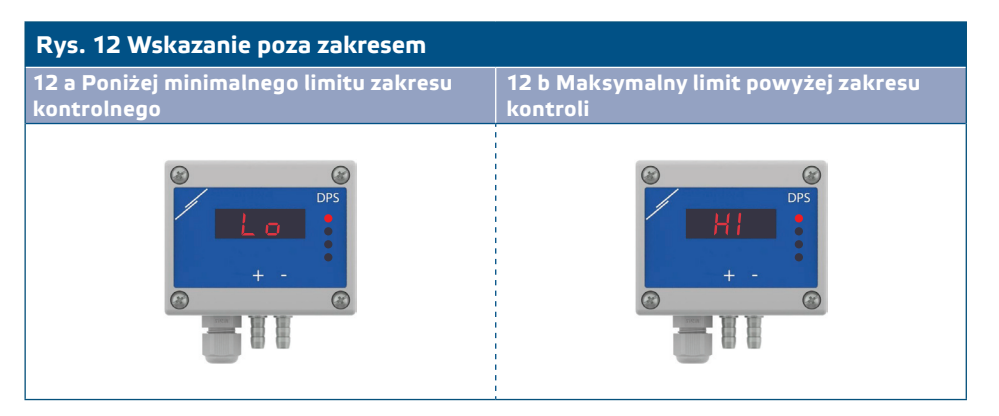

#### **2. Tryb wyświetlania przepływu powietrza:**

- **2.1** Natężenie przepływu powietrza w zakresie 0—9999 m3 / h jest wyświetlane z rozdzielczością 1 m 3 / h. Przykład wyświetlania 100 m3 / h podano na **Rys. 13 a** poniżej.
- **2.2** Natężenie przepływu powietrza powyżej 10.000 m3 / h jest wyświetlane podzielone przez 1.000. Przykład wyświetlania 10.000 m3 / h podano na **Rys. 13 b** poniżej.

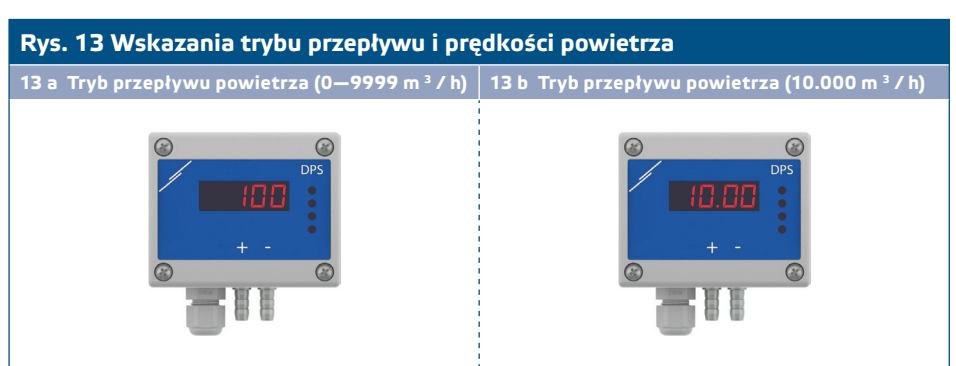

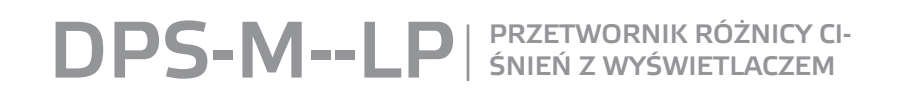

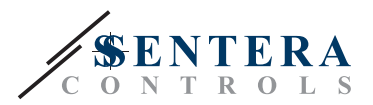

#### **3. Tryb wyświetlania prędkości powietrza:**

**3.1** Prędkość powietrza jest wyświetlana z rozdzielczością 0,1 m / s. Przykład wyświetlania 1,0 m / s podano na **Rys. 14** poniżej.

**Rys. 14 Tryb prędkości powietrza** 

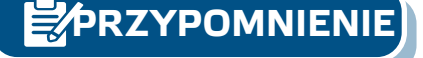

**PRZYPOMNIENIE** *Prawidłowy odczyt prędkości powietrza jest możliwy tylko wtedy, gdy jest to możliwe poprzez przytrzymanie rejestru 64 (prędkość powietrza Pitota), a nadajnik jest podłączony do odpowiedniego zestawu połączeń rurki Pitota (PSET-PTX-200).*

**4.** Sygnalizacja awarii elementu czujnikowego:

W przypadku awarii elementu czujnikowego lub utraty komunikacji z nim wyświetlany jest komunikat "Err", a czerwona dioda LED4 miga. Patyrz Rys. 15.

**Rys. 15 Błąd elementu czujnika**

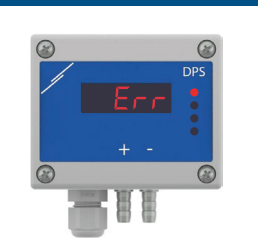

**PRZYPOMNIENIE** *Awaria czujnika jest wyświetlana tylko wtedy, gdy wyświetlacz nie jest w trybie OFF (włączony i wyłączony poprzez rejestr rejestru 91).* 

## RANSPORT I PRZECHOWYWAI

Unikać wstrząsów i ekstremalnych warunków; Przechowywać w oryginalnym opakowaniu.

### **GWARANCJA I OGRANICZENIA**

Dwa lata od daty dostawy po wykryciu wad produkcyjnych. Wszelkie modyfikacje lub zmiany produktu zwalniają producenta z jakichkolwiek obowiązków. Producent nie ponosi odpowiedzialności za niezgodności w danych technicznych i rysunkach spowodowanych błędami drukarskimi, ponieważ urządzenie może zostać wyprodukowane po dacie publikacji instrukcji.

## **KONSERWACJA**

W normalnych warunkach pracy produkt nie wymaga konserwacji. Jeśli jest brudny, wytrzyj suchą lub wilgotną szmatką. W przypadku silnego zanieczyszczenia oczyścić nieagresywnym środkiem czyszczącym. W takim przypadku urządzenie musi zostać odłączone od zasilania. Upewnij się, że płyn nie dostał się do urządzenia. Po oczyszczeniu podłącz go tylko do całkowicie suchej sieci.